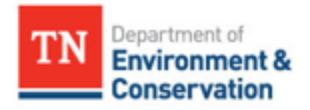

## Permittees and Data Providers- How to Report NODI codes in NetDMR

## Overview

All limits in the NPDES permit require data entry on the DMR in NetDMR, and if numeric data is not available, a No Data Indicator (NODI) code should be reported to explain why numeric data is not being reported.

If numeric data is not available for a single limit, select the appropriate NODI code from the drop-down menu below the Value box and include a detailed explanation of why the data is not being reported in the comment section at the bottom of the DMR. If numeric data is not available for all the limits on the DMR, select the appropriate NODI code from the drop-down menu immediately below the Principal Executive Officer information header. This will auto-fill the NODI code for all limits on the DMR.

Some NODI codes help you explain why a permit violation occurred, and some NODI codes, like NODI C (No Discharge), NODI 9 (Conditional Monitoring- Not Required This Period), and NODI B (Below Detection Limit/ No Detection), help you to avoid unwarranted reporting violations when monitoring and/or reporting is not required for that monitoring period.

## NODI code examples

- If there was no discharge during the monitoring period, select NODI code C (No Discharge) from the drop-down menu immediately below the Principal Executive Officer information header. This will autofill the NODI code for all limits on the DMR.
- If a limit only requires quarterly, semi-annual, or annual monitoring, and monitoring was not conducted during the monitoring period, select NODI code 9 (Conditional Monitoring- Not Required This Period).
- If sampling results were less than the detection limit, or if the MDL was greater than the permit limit, select NODI code B (Below Detection Limit/No Detection) and include the method detection limit in the DMR comment section.
- If analysis was not conducted for a limit with required monitoring, select NODI code E (Failed to Sample/ Required Analysis Not Conducted) and include a detailed explanation about why the analysis was not conducted and if any corrective action has been done in the DMR comment section. This will generate a non-receipt violation because required monitoring was not conducted and/or reported on the DMR.

Keep in mind that you can either enter numeric data OR a NODI code for each limit, but NetDMR will not accept both. If you enter numeric data AND a NODI code for a limit, it will result in a technical violation, or "*hard error*", and NetDMR will not allow you to submit the DMR until one of the values is removed. To remove a NODI code, click on the drop-down menu and select the blank value at the top of the menu.

## Available NODI codes

A list of available NODI codes in included on page 2. The highlighted codes will generate a non-receipt reporting violation, so they should only be used to explain permit violations when required sampling was not conducted.

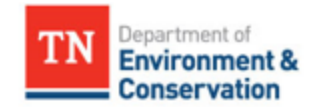

All non-receipt reporting violations must be acknowledged before the DMR is signed and submitted in NetDMR. If you are unsure which NODI code to report, contact a NetDMR administrator or the field office compliance contact for your NPDES permit.

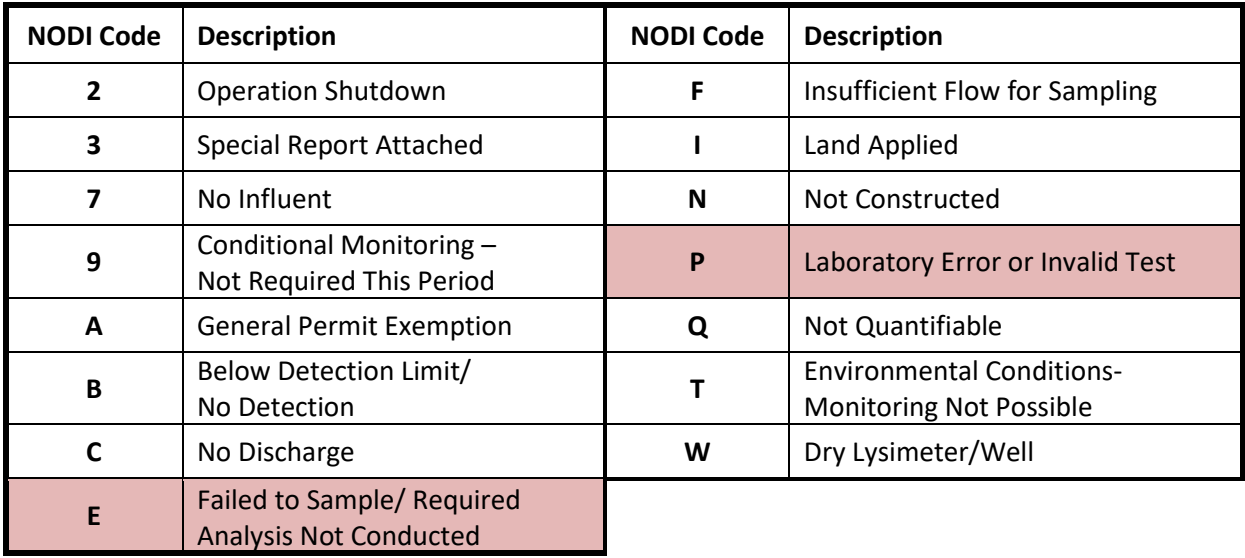